On the Touch unit, go to **Settings**, then **About** Determine if your Firmware starts with 1. or 2.

Download the matching Firmware that starts with 1. or 2.

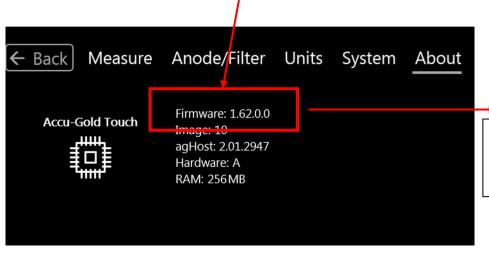

## **Accu-Gold Touch Firmware**

- AGT Update V1.62.0 (Flash Drive setup)
- AGT Update V1.62.0 (Alt Zip download)
- Firmware upgrade instructions

The Pro version for this unit requires a separate WiFi Firmware update: (note that it also starts with 1.)

## **Accu-Gold Touch WiFi Firmware**

- AGTWiFi Update V1.27.0 (Flash Drive setup)
- AGTWiFi Update V1.27.0 (Alt Zip download)
- Firmware upgrade instructions

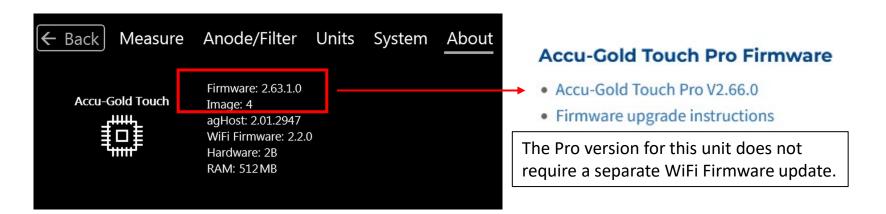